ΑΛΕΞΑΝ∆ΡΕΙΟ ΤΕΧΝΟΛΟΓΙΚΟ Ι∆ΡΥΜΑ ΘΕΣΣΑΛΟΝΙΚΗΣ ΣΧΟΛΗ ∆ΙΟΙΚΗΣΗΣ ΚΑΙ ΟΙΚΟΝΟΜΙΑΣ Τµήµα: Βιβλιοθηκονοµίας και Συστηµάτων Πληροφόρησης

#### ∆ιπλωµατική Εργασία Θέµα: Η ∆ηµιουργία Ιστότοπου Ενός Εικονικού Βιβλιοπωλείου

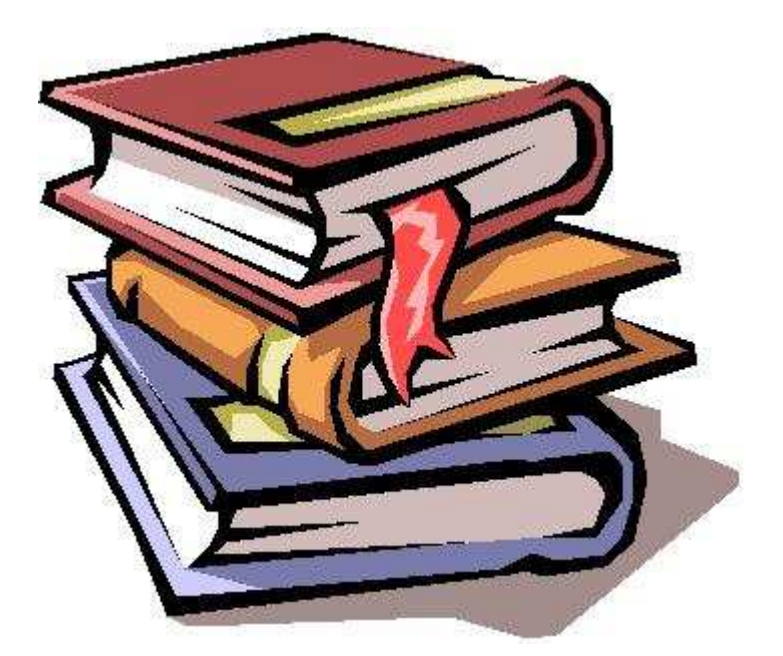

Α/Μ 62/03

### Επιβλέπων Καθηγητής: κ. Κεφαλάς Μιχαήλ

Υπεύθυνη Εργασίας: Αγγλοπούλου Παρασκευή Μαρία

Οκτώβριος 2008

### ΠΕΡΙΕΧΟΜΕΝΑ

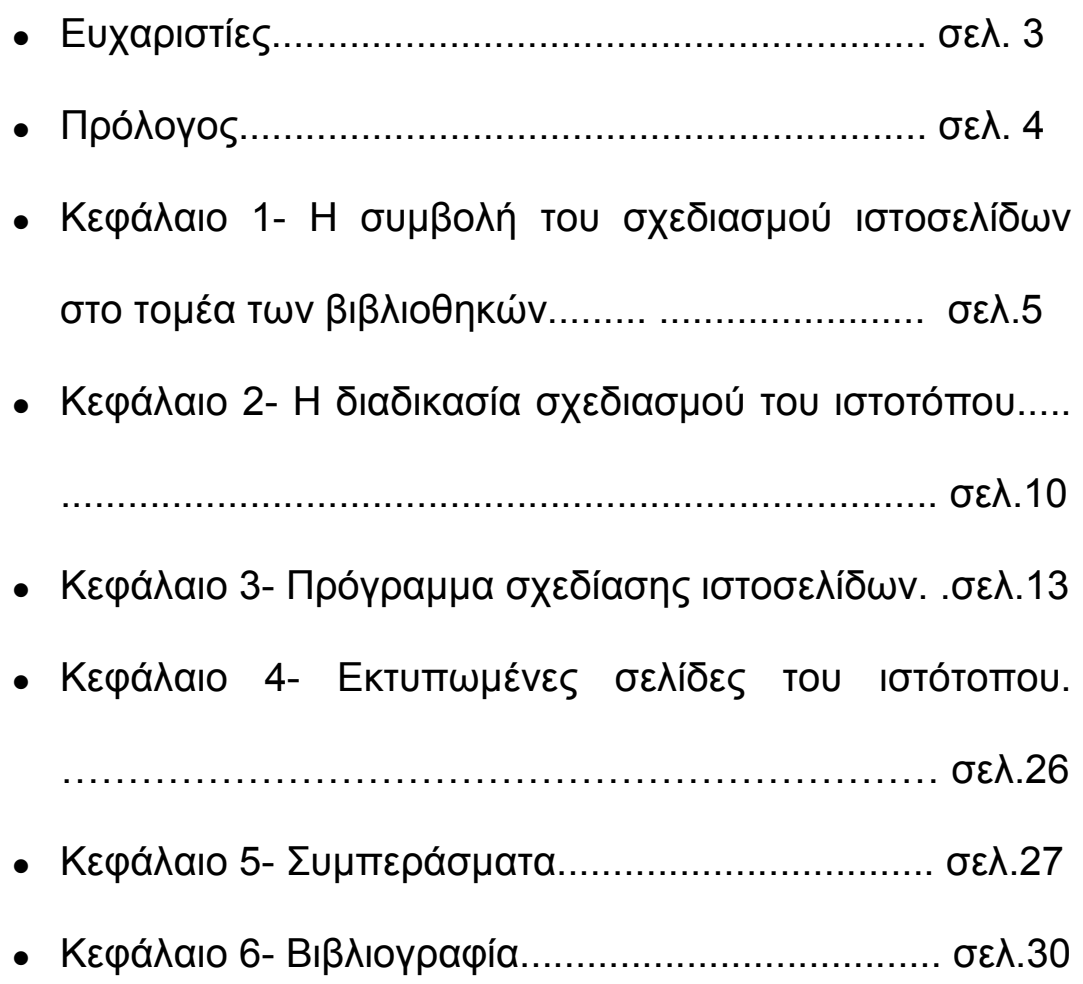

#### ΕΥΧΑΡΙΣΤΙΕΣ

 Θα ήθελα να ευχαριστήσω θερµά τον Κύριο Κεφαλά, για την άψογη συνεργασία µας, τις συµβουλές του και τη στήριξη του να πειραµατιστώ σε κάτι διαφορετικό από τα συνήθη θέµατα βιβλιοθηκονοµικών διπλωµατικών εργασιών. Μου έδωσε την ευκαιρία να δοκιµάσω κάποια καινούργια πράγµατα στον τοµέα της πληροφορικής και να δω τις ικανότητες µου, πράγµα πολύ χρήσιµο αφού η Πληροφορική συνεργάζεται άµεσα µε την επιστήµη της Βιβλιοθηκονοµίας.

Ένα µεγάλο ευχαριστώ επίσης στη βιβλιοθήκη του Πανεπιστηµίου Μακεδονίας, την κεντρική Βιβλιοθήκη του Α.Τ.Ε.Ι.Θ. (Τεχνολογικού Εκπαιδευτικού ιδρύµατος Θεσσαλονίκης) καθώς και τη Βιβλιοθήκη της Θεατρολογίας του Αριστοτελείου Πανεπιστηµίου Θεσσαλονίκης ( Α.Π.Θ. ) για την εξυπηρέτηση τους ως προς το δανεισµό του υλικού (βιβλία) και την παραχώρηση µηχανηµάτων Scanner για τη σάρωση των εξωφύλλων.

Τις ιδιαίτερες µου ευχαριστίες θα ήθελα να εκφράσω στους Φίλιππο Κολοβό και Μάριο Μαυρίδη, για την αµέριστη υποµονή που µου έδειξαν και την πολύτιµη βοήθεια τους κατά τη διάρκεια εκπόνησης της εργασίας.

Τέλος θα ήθελα να ευχαριστήσω θερµά την οικογένεια µου για τη στήριξη και τη κατανόηση τους, καθ' όλη τη διάρκεια της προσπάθειας µου, αυτά τα 4 χρόνια.

#### Πρόλογος

 Η παρούσα διπλωµατική εργασία πραγµατοποιήθηκε στα πλαίσια του προγράµµατος σπουδών του Η΄ εξαµήνου του τµήµατος Βιβλιοθηκονοµίας και Συστηµάτων Πληροφόρησης του Α.Τ.Ε.Ι.Θ.

Σκοπός της εργασίας είναι η δηµιουργία ιστοτόπου ενός εικονικού βιβλιοπωλείου. Το όνοµα που δόθηκε στο βιβλιοπωλείο είναι Ο Κόσµος του Βιβλίου.

 Η ιδέα για το θέµα της πτυχιακής ήταν απόρροια της επιθυµίας µου να ασχοληθώ µε κάτι διαφορετικό . Αφενός γιατί µου αρέσει η Πληροφορική, αφετέρου γιατί αποτελεί πλέον αναπόσπαστο στοιχείο της επιστήµης της Βιβλιοθηκονοµίας.

 Η εργασία πρεσβεύει τη δηµιουργία µιας στατικής ιστοσελίδας. Στα κεφάλαια που αναπτύσσονται παρακάτω γίνεται αναφορά:

- Στη συµβολή του σχεδιασµού ιστοσελίδων στον τοµέα των βιβλιοθηκών.
- Περιγράφεται αναλυτικά η διαδικασία σχεδιασµού των ιστοσελίδων
- Γίνεται εκτενής παρουσίαση του προγράµµατος σχεδίασης ιστοσελίδων
- Παρατίθενται κάποια σχόλια που αφορούν την εµπειρία µου από αυτή την εργασία καθώς και τρόποι αξιοποίησης και προώθησης της.

\*Η σύνταξη της βιβλιογραφίας, έγινε σύµφωνα µε το πρότυπο σύνταξης του MLA.

## Κεφάλαιο 1 – Η συµβολή του σχεδιασµού ιστοσελίδων στον τοµέα των Βιβλιοθηκών.

 Όσο οι ελληνικές βιβλιοθήκες εκσυγχρονίζονται µε γρήγορους ρυθµούς, οι ιστότοποι τους γίνονται βαθµιαία όλο και σηµαντικότερα κοµβικά σηµεία, όπου οι επαγγελµατίες της διαχείρισης της πληροφόρησης και οι χρήστες της πληροφορίας συναντώνται.

 Αν και προορίζονται να διευκολύνουν την διάχυση της πληροφορίας, ο µεγάλος όγκος και οι ποικιλία των δεδοµένων που διακινούνται µπορεί να προκαλέσει µια υπερφόρτωση, που ενδέχεται να αποπροσανατολίσει και ενίοτε να αποθαρρύνει τους χρήστες. Η ολοένα αυξανόµενη χρήση τους, η συνεχώς διευρυνόµενη δυνατότητα υποστήριξης περισσότερων λειτουργιών που πρέπει να ανταποκρίνεται σε ένα ολοένα και πιο διευρυµένο πλαίσιο απαιτήσεων των χρηστών, κάνει απαραίτητη την εξασφάλιση της δυνατότητας ευχερούς χρήσης των ιστότοπων και την αποδοτική και εύχρηστη αναζήτηση πληροφοριών.

Αυτή η νέα τάξη πραγµάτων έφερε τους βιβλιοθηκονόµους αντιµέτωπους µε την εκµάθηση µιας νέας δεξιοτεχνίας, αυτή του σχεδιασµού ιστοσελίδων. Παρόλο που η κατανόηση των αρχών που διέπουν τη δηµιουργία ιστοσελίδων ( γνώση HTML, Hypertext Markup Language) είναι επιθυμητή, αυτό που καλούνται οι βιβλιοθηκονόμοι να γνωρίζουν είναι οι αρχές που διέπουν τη δηµιουργία προσβάσιµων και αποτελεσµατικών ιστοσελίδων . Η έλλειψη αυτών των βασικών γνώσεων µπορεί να οδηγήσει στον παραµερισµό τους από τις διεργασίες δηµιουργίας ιστοσελίδων για τη βιβλιοθήκη, παρόλο που οι βιβλιοθηκονόµοι θα είναι αυτοί που γνωρίζουν καλύτερα από τον καθένα τη βιβλιοθήκη, τις προσφερόµενες υπηρεσίες και τους χρήστες τους.

Πριν λίγα χρόνια οι ιστοσελίδες των βιβλιοθηκών αποτελούσαν απλά µία ακόµα ιστοσελίδα (webpage), στο δικτυακό τόπο του κάθε ιδρύµατος όπου ανήκαν, έχοντας ελάχιστη επίδραση στην προώθηση των υπηρεσιών της βιβλιοθήκης. Με τη συνεχώς αυξανόµενη χρήση του διαδικτύου και την πληθώρα διαθέσιµων ηλεκτρονικών πληροφοριακών

πηγών, οι βιβλιοθήκες καλούνται να παίξουν έναν πρωταγωνιστικό ρόλο. Μέρος αυτού του ρόλου προϋποθέτει τη δηµιουργία µιας ιστοσελίδας, η οποία θα έχει ως στόχο την παροχή και προώθηση ποιοτικών υπηρεσιών προς τους χρήστες καθώς επίσης και τη διαφήµιση της βιβλιοθήκης τόσο εντός όσο και εκτός του ιδρύµατος στο οποίο ανήκουν.

Σήµερα οι ιστοσελίδες των βιβλιοθηκών προσφέρουν πληροφορίες όχι µόνο για την πολιτική που ακολουθούν, το υλικό που ανήκει στις συλλογές τους και τις διαθέσιµες στους χρήστες υπηρεσίες της, αλλά και για τις ηλεκτρονικές πηγές, τα ηλεκτρονικά περιοδικά και βιβλία, τα εργαλεία αναζήτησης πληροφοριών κ.α.

Συγκεκριµένα, µερικές από τις υπηρεσίες που προσφέρει ένας ιστότοπος µιας βιβλιοθήκης είναι:

- η αναζήτηση βιβλίων µέσω του OPAC (Online Public Access Catalog), µε βάση το θέµα, το συγγραφέα, ή τον τίτλο του βιβλίου.
- Το ηλεκτρονικό εκθετήριο, µέσω του οποίου παρουσιάζονται αναλυτικότερα το περιεχόµενο και τα βιβλιογραφικά στοιχεία του βιβλίου.
- Αν κάποιο βιβλίο που ενδιαφέρει κάποιο χρήστη είναι δανεισµένο, υπάρχει η υπηρεσία που του δίνει τη δυνατότητα να κάνει κράτηση στο βιβλίο και να το δανειστεί, µόλις εκείνο επιστραφεί.
- Βασική υπηρεσία είναι η δυνατότητα, του να µπορεί κάποιος εγγεγραµµένος χρήστης, να βλέπει το λογαριασµό του, δηλαδή πόσα βιβλία έχει δανειστεί, την ηµεροµηνία επιστροφής καθώς και η δυνατότητα ανανέωσής τους.
- Αν αναζητεί εξειδικευµένες πληροφορίες, µπορεί µέσω των εργαλείων αναζήτησης, να επισκεφθεί τις βάσεις δεδοµένων µε τις οποίες είναι συµβεβληµένη η κάθε βιβλιοθήκη, και να αντλήσει τις πληροφορίες του ,από πιο εξειδικευµένες πηγές.
- Ακόµη µπορεί να αναζητήσει πληροφορίες σε ηλεκτρονικά περιοδικά και βιβλία.
- Καινούρια και αξιόλογη υπηρεσία, είναι εκείνη των ιδρυµατικών καταθετηρίων, όπου µπορεί κανείς να αναζητήσει διπλωµατικές, πτυχιακές και διδακτορικές διατριβές (γκρίζα βιβλιογραφία) του εκάστοτε ιδρύµατος, όπου ανήκει η βιβλιοθήκη.
- Η υπηρεσία του διαδανεισµού είναι επίσης πολύ σηµαντική, καθώς δίνει τη δυνατότητα στη βιβλιοθήκη στην οποία ο χρήστης είναι εγγεγραµµένος να δανειστεί ένα βιβλίο που δεν υπάρχει στη συλλογή της, από κάποια άλλη βιβλιοθήκη.
- Εξίσου χρήσιµη είναι η υπηρεσία της δωρεάν και ελεύθερη σε όλους παράδοση ηλεκτρονικών µαθηµάτων διαφόρων αντικειµένων, όπου κάποιος χρήστης µπορεί χωρίς κανένα κόστος, να παρακολουθεί τα µαθήµατα καθώς και να κατεβάζει τις σηµειώσεις.
- Πολύ πρακτικό είναι επίσης, ότι οι βιβλιοθήκες µέσω των ιστοσελίδων µπορούν να µας πληροφορήσουν για διάφορα νέα, όπως τη διοργάνωση συνεδρίων-σεµιναρίων, διαφόρων εκδηλώσεων κλπ.

 Στις µέρες µας, ο χρήστης αποµακρυσµένος από το φυσικό χώρο της βιβλιοθήκης και αξιοποιώντας τις νέες υπηρεσίες αποµακρυσµένης πρόσβασης καλείται να πραγµατοποιήσει την έρευνα του µε µοναδικό σύµµαχο την καλοσχεδιασµένη ιστοσελίδα. Η µελέτη της χρηστικότητας των ιστοτόπων των βιβλιοθηκών αποτελεί ανεκτίµητο εργαλείο στις διεπαφές χρήστηυπολογιστή από την άποψη της αποτελεσµατικότητας και της ευκολίας στη χρήση τους. Σχεδιασµένη και εφαρµοσµένη κατάλληλα, αποτελεί σηµαντικό µέσο απόδειξης στο κοινό που εξυπηρετεί, ότι λαµβάνει σοβαρά υπ' όψιν τις ιδιαιτερότητες και τις επιθυµίες του, παρέχοντας τα κατάλληλα εκείνα µέσα ώστε να εκπληρωθούν οι πληροφοριακές του ανάγκες µε τρόπο εύκολο και γρήγορο.

 Για να επιτευχθεί αυτό, θα πρέπει να προσέξουµε κατά τη διάρκεια σχεδιασµού της ιστοσελίδας:

- i. Την αισθητική της ιστοσελίδας
- ii. Το βαθµό όπου η πρόσβαση επηρεάζεται από το βαθµό εξειδίκευσης και το επίπεδο εκπαίδευσης
- iii. τους προβληµατικούς συνδέσµους
- iv. Τον εύκολο εντοπισµό από τους χρήστες των βιβλίων και των πληροφοριών που τους ενδιαφέρουν
- v. Και την επιτυχηµένη αναζήτηση στις βάσεις δεδοµένων και στα περιοδικά που διατίθενται.

 Στα πλαίσια της νέας πραγµατικότητας και του νέου ρόλου που η σύγχρονη υπηρεσία πληροφόρησης καλείται να διαδραµατίσει, ιδιαίτερα λόγω της ταχείας ανάπτυξης και εξάπλωσης των Ψηφιακών Βιβλιοθηκών, η δηµιουργία µιας ολοκληρωµένης ιστοσελίδας που θα έχει στόχο την παροχή ποιοτικών υπηρεσιών προς τους χρήστες αποτελεί πρωταρχικό καθήκον. Τα διαρκώς αυξανόµενα ποσοστά επισκεψιµότητάς τους και οι ολοένα διευρυνόµενες δυνατότητες υποστήριξης περισσοτέρων λειτουργιών σε συνδυασµό µε τις απαιτήσεις του κοινού στο οποίο απευθύνονται, καθιστούν απαραίτητο τον εύχρηστο σχεδιασµό των δικτυακών τους τόπων, εξασφαλίζοντας έτσι την αποδοτική και ικανοποιητική αναζήτηση πληροφοριών.

## Κεφάλαιο 2 – ∆ιαδικασία Σχεδιασµού του

### ιστότοπου

Για την εκπόνηση της εργασίας χρησιµοποιήθηκε το Dreamweaver Mx 2004. Ένα πρόγραµµα ειδικό για το σχεδιασµό και τη δηµιουργία ιστοσελίδων. Έτσι µε τη βοήθεια του συγκεκριµένου λογισµικού και το ανάλογο εγχειρίδιο ξεκίνησε η εξάσκηση πάνω στο Dreamweaver

Αρχικά, πειραµατιζόµαστε µε τα διάφορα εργαλεία και εντολές που προσφέρει για να γίνει κατανοητός ο τρόπος που λειτουργεί. Έχοντας αντιληφθεί τις δυνατότητες που προσφέρει, ξεκινά η σχεδίαση στο χαρτί της µορφή του και η καταγραφή των περιεχόµενων των ιστοσελίδων που θα δηµιουργηθούν.

Η σχεδίαση, η δοµή και το περιεχόµενο του ιστοτόπου βασίστηκε στα sites άλλων επώνυµων βιβλιοπωλείων (π.χ. Παπασωτηρίου, Πρωτοπορία). Ιδιαίτερα χρήσιµη, κρίνεται η επίσκεψη σε αντίστοιχα sites, όπου παρατηρείται η δομή τους και δίνεται η ευκαιρία σύγκρισης µεταξύ τους. Είναι πολύ σηµαντικό να εντοπιστούν τα κοινά στοιχεία µεταξύ των ιστοσελίδων, στοιχεία που εύλογα δεν πρέπει να λείπουν και από τον συγκεκριµένο ιστότοπο. Βασικός άξονας όλων των ιστότοπων ήταν το υλικό τους , οι θεµατικές κατηγορίες στις οποίες χωρίζεται αυτό αλλά και οι πληροφορίες που παραθέτουν για το εκάστοτε βιβλίο.

Η αναζήτηση , δεν περιορίστηκε εκεί. Στη συνέχεια µέσω του www.amazon.com πραγµατοποιήθηκε έρευνα σε βιβλιοπωλεία του εξωτερικού . Αποτέλεσµα αυτής, και είναι ότι δε παρουσιάζονται διαφορές στο βασικό άξονα δοµής µε τα ελληνικά βιβλιοπωλεία. Μόνο κάτι µικρές διαφορές ως προς το σχεδιασµό , λεπτοµέρειες που είναι εύλογες γιατί αναφερόµαστε σε ανταγωνιστικές επιχειρήσεις που πραγµατεύονται το ίδιο είδος.

Αφού αποφασίστηκε η τελική µορφή και ο σχεδιασµός του ιστότοπου , σαν δεύτερο βήµα έπρεπε να γίνει η συλλογή του υλικού που θα εκτίθεται µέσω του ιστότοπου. Αυτό ήταν και το πιο χρονοβόρο κοµµάτι της εργασίας .

Το ½ του υλικού των βιβλίων προέρχεται από τη συλλογή της βιβλιοθήκης του Πανεπιστηµίου Μακεδονίας . Το υπόλοιπο από την Κεντρική βιβλιοθήκη του Τεχνολογικού Εκπαιδευτικού Ιδρύµατος Θεσσαλονίκης και τα βιβλία της κατηγορίας Παιδικά από τη βιβλιοθήκη Θεατρολογίας του Α.Π.Θ.

Με τη βοήθεια του ηλεκτρονικού καταλόγου των βιβλιοθηκών (OPAC), έγινε η αναζήτηση των βιβλίων µε βάση τις θεµατικές κατηγορίες που ήταν επιθυµητό να καλύπτουν. Στη συνέχεια, ακολούθησε η σάρωση των εξωφύλλων καθώς και η φωτοτύπηση της σελίδας τίτλου, για να υπάρχουν συγκεντρωµένες οι πληροφορίες για τη βιβλιογραφική περιγραφή.

Τέλος, µε τη βοήθεια του εγχειριδίου και ακολουθώντας βήµα – βήµα τις οδηγίες του, ξεκίνησε η δηµιουργία του ιστοτόπου Ο Κόσµου του Βιβλίου.

# Κεφάλαιο 3 – Πρόγραµµα Σχεδίασης

### Ιστοσελίδων

#### Macromedia DreamWeaver MX

#### Εισαγωγή

Το Dreamweaver MX είναι η νεότερη έκδοση του Macromedia Dreamweaver, ενός κορυφαίου προγράµµατος επεξεργασίας HTML και εργαλείου ανάπτυξης εφαρµογών για το Web.

Το Dreamweaver είναι ένα πλήρες περιβάλλον ανάπτυξης για το Web, ένας επεξεργαστής HTML ( Hypertext Markup Language), ένα εργαλείο συγγραφής, δυναµικής ανάπτυξης ιστοτόπων και διαχείρισης τους. Οι ιστότοποι δηµιουργούνται µε χρήση HTML .

HTML είναι η γλώσσα των ιστοσελίδων. Αυτή η γλώσσα αποτελείται κυρίως από ζευγάρια σηµάνσεων, που περιέχονται µέσα σε γωνιαίες αγκύλες (<>). Οι σηµάνσεις περιβάλλουν αντικείµενα σε µια ιστοσελίδα όπως, π.χ. κείµενο ή είναι αυτόνοµες.

Το Dreamweaver είναι επεξεργαστής ιστοσελίδων µορφής WYSIWYG ( what you see is what you get= αυτό που βλέπετε, αυτό παίρνετε). Που είναι ιδιαίτερα δυναµικός και ταυτόχρονα πολύ εύκολος στη χρήση. Μπορούν να δηµιουργηθούν νέοι ιστότοποι µε το Dreamweaver, και µπορεί κάποιος να εισάγει και να επεξεργαστεί υπάρχοντες ιστοτόπους. Το Dreamweaver δε θα αλλάξει κάτι και δε θα αναδιατάξει τον κώδικα HTML. Ένα από τα πιο δηµοφιλή χαρακτηριστικά του Dreamweaver είναι ότι αφήνει ανέπαφες τους ήδη υπάρχοντες ιστοτόπους. Οι άνθρωποι της Macromedia ονόµασαν αυτό το χαρακτηριστικό Roundtrip HTML.

Το Dreamweaver είναι επίσης ένα εργαλείο συγγραφής. ∆ηλαδή µπορεί να υλοποιήσει οµάδες σελίδων, που περιλαµβάνουν αλληλεπίδραση και κίνηση. Τα εργαλεία συγγραφής επιτρέπουν να δηµιουργηθεί µία πλήρης εφαρµογή. Αν και χρησιµοποιείται σαν ένας

επεξεργαστής HTML, µπορεί επίσης να χρησιµοποιηθεί για δηµιουργία εφαρµογών πολυµέσων.

 Είναι εξαίρετο για τη δηµιουργία γρήγορων φορµών, πλαισίων, πινάκων και άλλων αντικειµένων. Επιτρέπει κίνηση γραµµής χρόνου, απόλυτη τοποθέτηση περιεχοµένων και συγγραφή script.

#### ∆ιαδικασία Εφαρµογής του Προγράµµατος

 Το Dreamweaver εγκαθίσταται από ένα πρότυπο εγκατάστασης για Windows. Το πρόγραµµα εγκατάστασης δηµιουργεί όλους τους απαραίτητους καταλόγους και αρχεία στον σκληρό δίσκο, που χρειάζονται για την εκτέλεση του Dreamweaver.

Όταν ανοίγει το Dreamweaver για πρώτη φορά στα Windows δίνεται η δυνατότητα επιλογής του χώρου εργασίας. Για την εκπόνηση της εργασίας επιλέχθηκε το Dreamweaver MX. Βασικό επόµενο βήµα είναι να εξεταστεί το παράθυρο εγγράφου, η γραµµή τίτλου, η γραµµή µενού, η γραµµή εισαγωγής και η γραµµή εργαλείων για να δούµε επιφανειακά για αρχή, τι δυνατότητες µας παρέχει.

Στη συνέχεια δηµιούργησα µια καινούργια ιστοσελίδα, επιλέγοντας την εντολή New , από το µενού File. Εµφανίζεται το πλαίσιο διαλόγου New Document, όπου δίνεται η δυνατότητα επιλογής του τύπου εγγράφου που θα δηµιουργηθεί. Στη συνέχεια επέλεξα την κατηγορία Basic Page και την HTML σαν τύπο βασικής σελίδας.

Αρχικά γράφτηκαν οι κατηγορίες του βιβλιοπωλείου και έγιναν κάποιες µορφοποιήσεις ως προς τη στοίχιση του κειµένου, το µέγεθος γραµµατοσειράς, το χρώµα της γραµµατοσειράς και του φόντου, µέσα από την εντολή Page Properties.

Appearance- Size Text color Background color-Ok

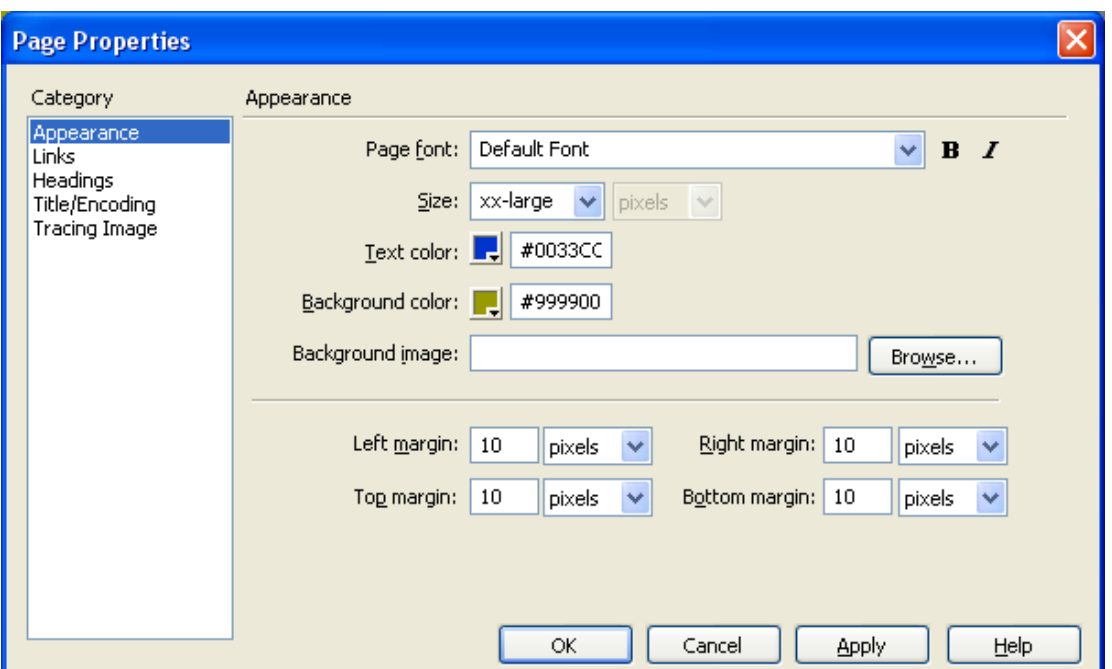

Αφού έγινε η τελική επιλογή χρωµάτων για κάθε κατηγορία και τα βιβλία της, κρατήθηκαν σε σηµείωση οι τιµές των χρωµάτων ώστε να επιτευχθεί οµοιοµορφία µεταξύ των σελίδων.

 Ο τίτλος του εγγράφου εµφανίζεται στη γραµµή τίτλου τόσο του Dreamweaver όσο και του προγράμματος περιήγησης (Mozilla). Για προσθήκη του τίτλου εγγράφου, χρησιµοποιήθηκε πάλι η εντολή Page Properties – Title/ Encoding πληκτρολογήθηκε ο τίτλος ( Ο κόσµος του βιβλίου) και µετά η εντολή Apply.

Για την αποθήκευση του κειµένου και την προεπισκόπηση του στο Mozilla, ώστε να εξεταστεί το πώς πραγµατικά φαίνεται η σελίδα σε ένα πρόγραµµα περιήγησης χρησιµοποιήθηκαν οι εντολές

Αποθήκευση File- save as- όνοµα αρχείου (menu) και Ok. Προεπισκόπηση File - Preview in Browser- Firefox F12.

 Έχοντας ήδη σχεδιάσει τον ιστότοπο και τη δοµή των κάθε σελίδων στο χαρτί, προσπάθησα µε τη χρήση των παραπάνω εντολών να δηµιουργήσω και τις υπόλοιπες σελίδες.

 Για τις ιστοσελίδες κατηγορίες των βιβλίων, Νέες κυκλοφορίες και για τη σελίδα του κάθε βιβλίου ξεχωριστά, χρησιµοποίησα τη δηµιουργία πίνακα για να εξασφαλίσω τη στοίχιση ανάµεσα στις εικόνες και του τίτλους για τις ιστοσελίδες των κατηγοριών, οµοιοµορφία των βιβλιογραφικών δεδοµένων και των περιλήψεων στις ιστοσελίδες των Βιβλίων.

 ∆ηµιουργία Πίνακα: Επιλέγουµε από τη Γραµµή Εισαγωγής το εικονίδιο Table – Rows - 6

Columns - 2

Border Thickness - 0

Header - Left - Ok

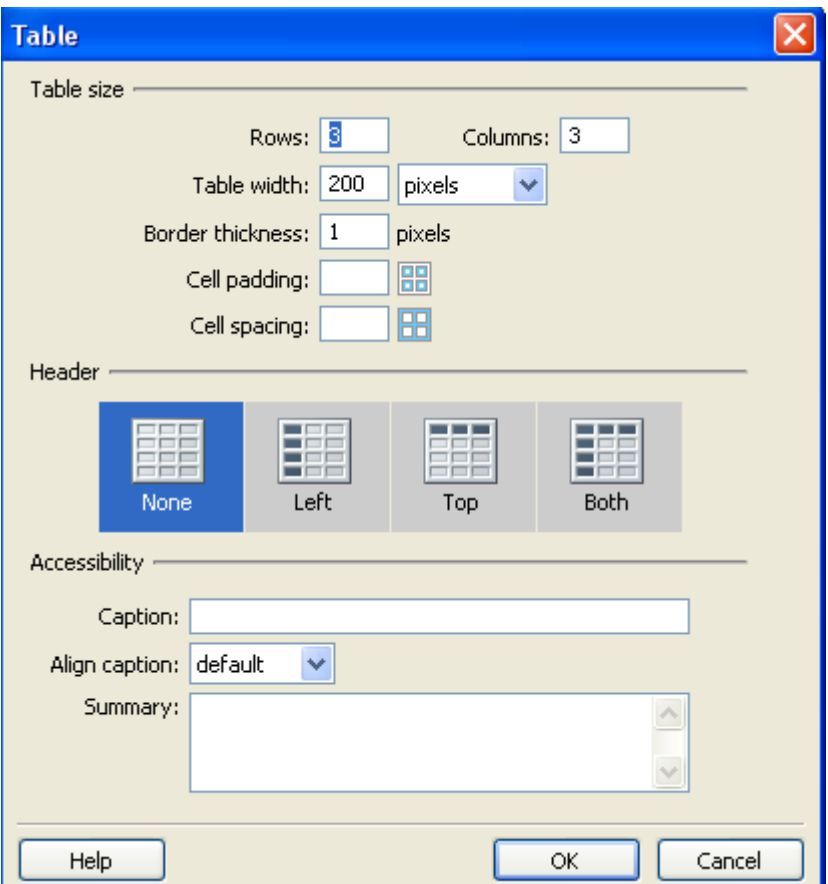

#### Επιλογή Εικόνων

Στη συνέχεια έπρεπε να γίνει εισαγωγή των εικόνων στα αντίστοιχα βιβλία. Όλα τα εξώφυλλα των βιβλίων είχαν σαρωθεί και είχαν αποθηκευτεί σε ένα φάκελο που ονοµάστηκε Images. Εκεί χωρίστηκαν σε υποφακέλους σύµφωνα µε τις κατηγορίες των βιβλίων. Π.χ. 1ος υποφάκελος - Παιδικά

2ος υποφάκελος – Λογοτεχνία κλπ.

Σε όλους τους φακέλους, οι τίτλοι ονόµατος των φακέλων αλλά και των περιεχοµένων τους, είναι γραµµένοι µε λατινικούς χαρακτήρες ώστε να αναγνωρίζονται από το πρόγραµµα περιήγησης. Βασική λεπτοµέρεια που πρέπει να λαµβάνετε υπόψη, είναι οι φάκελοι καθώς και το περιεχόµενο τους, να µην αλλάζουν θέση καθώς το πρόγραµµα περιήγησης κρατάει τις αρχικές ρυθµίσεις και δηµιουργείται πρόβληµα στη λειτουργία των συνδέσµων (Links), πρόβληµα που χρειάστηκε να αντιµετωπιστεί κατά τη διάρκεια εκπόνηση της διπλωµατικής.

Η εισαγωγή των εικόνων έγινε µε τον εξής τρόπο:

Από το αναδυόµενου µενού Insert – Images

Στο παράθυρο διαλόγου Select Image source που εµφανίζεται επιλέγουµε το φάκελο Images από το Look in, και το αντίστοιχο βιβλίο από τους υποφακέλους που µας ενδιαφέρει κάθε φορά.

Απαραίτητη προϋπόθεση για να µπορούν να αναγνωριστούν οι εικόνες από το Dreamweaver είναι να είναι τύπου: \*jif\*, \*jpeg\*, \*jpg\*, \*png\*.

Το µέγεθος των εικόνων είναι διαφορετικό στις ιστοσελίδες Κατηγορίες των Βιβλίων εν συγκρίσει µε τις ιστοσελίδες της Βιβλιογραφικής Περιγραφής των βιβλίων. Για να διατηρηθεί

οµοιοµορφία χρησιµοποίησα τις ίδιες τιµές µεγέθους στις Κατηγορίες των Βιβλίων, και τις ίδιες τιµές µεγέθους στη Βιβλιογραφική Περιγραφή των βιβλίων. Συγκεκριµένα:

Βιβλιογραφική Περιγραφή Βιβλίων: Wide 197 Height 236 Κατηγορίες Βιβλίων: Wide 89 Height 93 Νέες κυκλοφορίες: Wide 125 Height 135 Στοίχιση: Κέντρο

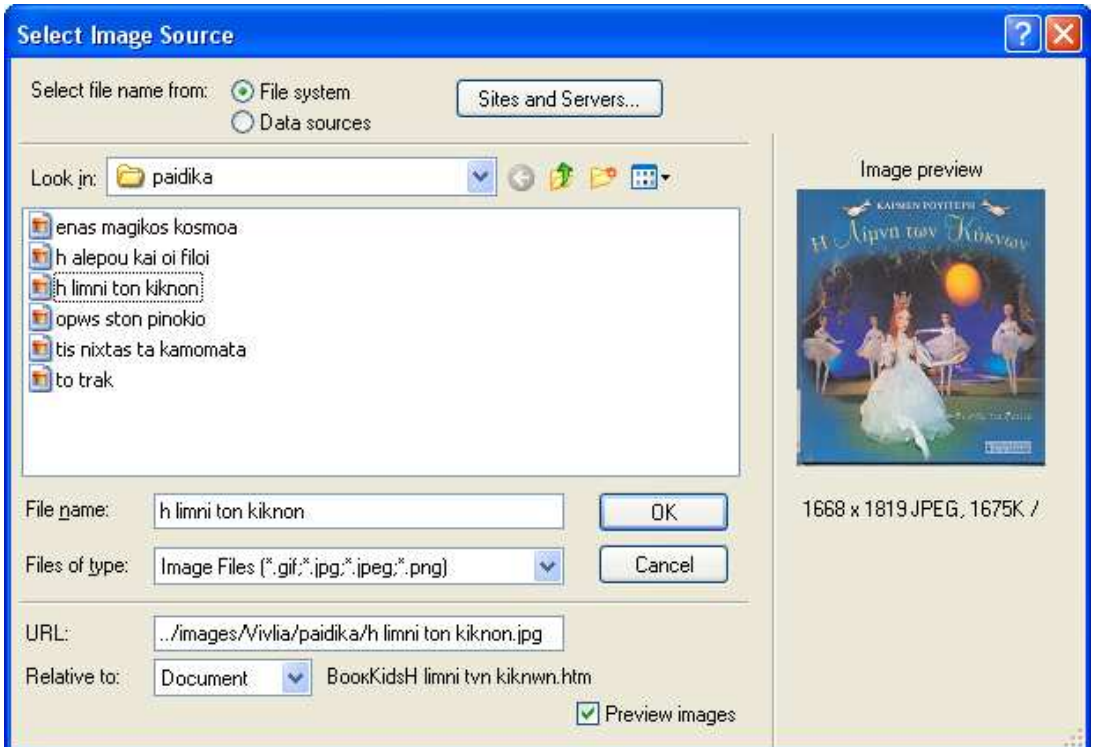

Τελευταία έφτιαξα την αρχική σελίδα του Ιστότοπου, που ονοµάζεται Ο Κόσµος του Βιβλίου και έχει αποθηκευτεί σαν Index καθώς αποτελεί την αρχική σελίδα του Ιστότοπου (Home Page).

#### Καθορισµός Συνδέσµων

Ο Σύνδεσµος ( Link) , επιτρέπει στο χρήστη να µεταβεί σε µια άλλη ιστοσελίδα, σε µια άλλη ενότητα της τρέχουσας ιστοσελίδας, ή να εκκινήσει µια εφαρµογή ηλεκτρονικής αλληλογραφίας E-mail. Ένας ιστότοπος αποτελείται από µια οµάδα ιστοσελίδων. Οι σύνδεσµοι επιτρέπουν στους χρήστες της ιστοσελίδας να κινούνται από σελίδα σε σελίδα.

Για να καταστεί ένας σύνδεσµος κειµένου ενεργός, ακολουθείται η εξής διαδικασία: Μαρκάρουµε το κείµενο , που θα µετατραπεί σε σύνδεσµο. Στη περιοχή Link κάνουµε Browse for File. Τσεκάρουµε µε το ποντίκι την ιστοσελίδα όπου επιθυµούµε να µεταβαίνει ο σύνδεσµος, και πατάµε Ok. Στη συνέχεια κάνουµε προεπισκόπηση σελίδας στον Mozilla, για να ελέγξουμε αν ο σύνδεσμος, δουλεύει σωστά.

Για να καταστεί ένας σύνδεσµος εικόνας ενεργός, ακολουθείται η ίδια διαδικασία. Μαρκάρουµε την εικόνα, επιλέγουµε την περιοχή Link κάνουµε Browse for File. Επιλέγουµε την ιστοσελίδα που επιθυµούµε να µεταβαίνει ο σύνδεσµος, και πατάµε Ok.

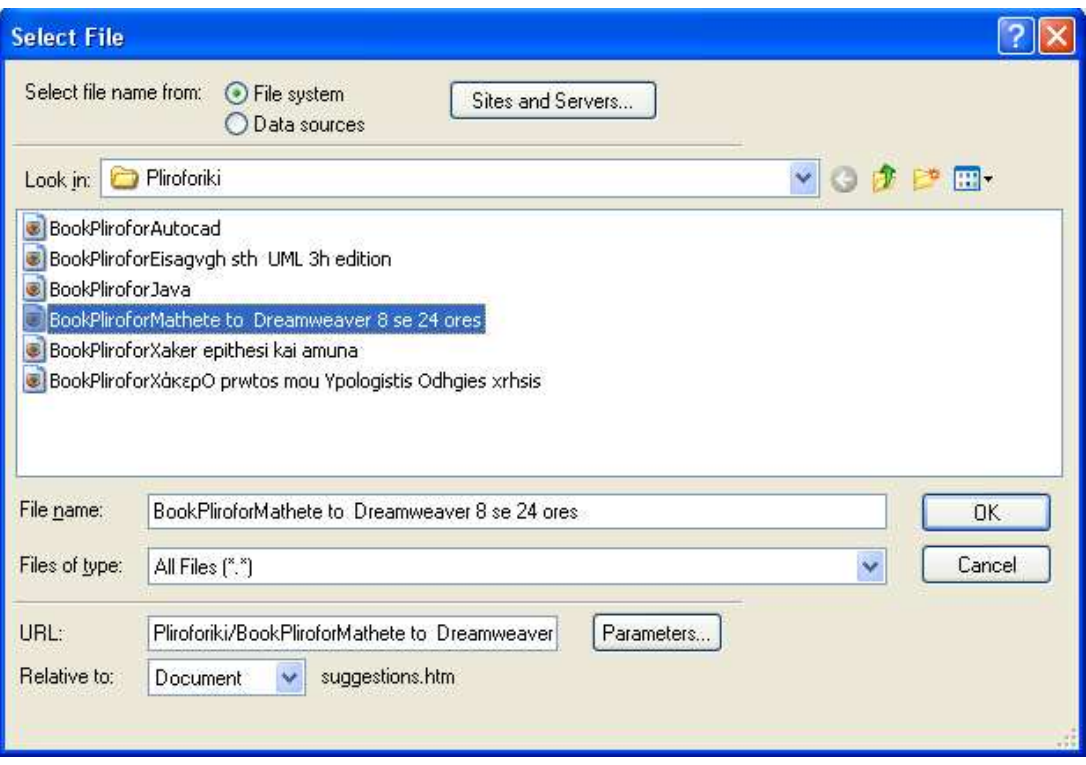

Το Dreamweaver δίνει τη δυνατότητα µορφοποίησης και των συνδέσµων. Συγκεκριµένα, από την εντολή Page properties, επιλέγουµε Links και δίνουµε τα χρώµατα που επιθυµούµε.

Link color- Επιλέγουμε το χρώμα που επιθυμούμε να έχει ο σύνδεσµος.

Rollover Links- Επιλέγουμε το χρώμα που θα έχει ο σύνδεσμος, όταν περνάει ο κέρσορας από πάνω του.

Visited Links- Επιλέγουµε το χρώµα για τους συνδέσµους που έχουµε επισκεφτεί.

Active Links- Επιλέγουµε το χρώµα για τους συνδέσµους οι οποίοι είναι ενεργοί εκείνη τη στιγµή.

#### Email Link

Στη ιστοσελίδα Στοιχεία Επικοινωνίας, προστέθηκαν τα στοιχεία επικοινωνίας του βιβλιοπωλείου, µε Link στο δικό µου Mail Account.

Τσεκάρουµε τη λέξη που θέλουµε να κάνουµε σύνδεσµο,

Insert – Email Link-

Text- βλέπουµε τη λέξη που έχουµε τσεκάρει (εδώ) Email- γράφουµε το mail στο οποίο επιθυµούµε να µας αποστέλλονται τα µηνύµατα (vivioctapusy@yahoo.gr)

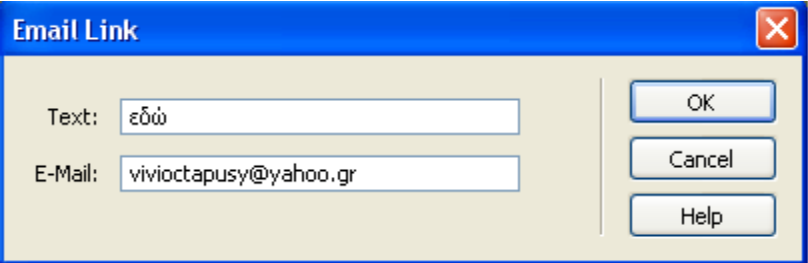

#### Frames

Ο χωρισµός της ιστοσελίδα Kosmos σε τρία πλαίσια (Frames), επιτεύχθηκε ακολουθώντας την εντολή:

- Modify- Frameset- Split Frame Left
- Κάνουµε κλικ στο δεύτερο πλαίσιο
- Insert HTML- Frames- Bottom
- Κάνουµε κλικ στο τρίτο πλαίσιο
- Κλικ πάνω στο Border, εµφάνιση ιδιοτήτων
- Border-yes
- Border width -3
- No Resize- Yes
- Scroll-Yes

Έπειτα, ακολούθησε η επεξεργασία του κάθε πλαισίου ξεχωριστά, και το Dreamweaver δηµιούργησε αυτόµατα τις αντίστοιχες σελίδες του εκάστοτε πλαισίου.

Κλικ στο frame που επιθυµούµε και επιλέγουµε page properties

#### ΕΚΤΥΠΩΣΕΙΣ ΙΣΤΟΣΕΛΙ∆ΩΝ

Ανοίγουμε την ιστοσελίδα που μας ενδιαφέρει. Επιλέγουμε Print Screen

Ανοίγουµε το Photoshop

- File-New-Ok
- Edit-Paste

Από την παλέτα εργαλείων του Photoshop, επιλέγουµε το πρώτο εργαλείο, αριστερά, το εργαλείο περικοπής.

Επιλέγουµε από την εικόνα το σηµείο που µας ενδιαφέρει

- Αντιγράφουµε την εικόνα- Control-C
- Ανοίγουµε ένα καινούριο αρχείο- Control-N-Ok
- Επικολλούµαι την εικόνα στο καινούριο αρχείο-Control-V
- Και τη σώζουµε-Control-S
- ∆ίνουµε στο αρχείο τον τίτλο που µας ενδιαφέρει, και επιλέγουµε Format- JPEG -Ok

## Κεφάλαιο 4 – Επιλεκτικές Εκτυπώσεις Σελίδων του Site

### Κεφάλαιο 5 – Συµπεράσµατα

 Η δύναµη ενός ιστοτόπου σήµερα, είναι απεριόριστη. ∆εδοµένου ότι περίπου ένα δισεκατοµµύριο άνθρωποι έχουν πρόσβαση στο Internet, απαιτείται να είµαστε ιδιαίτερα προσεκτικοί στο τρόπο που θα επιλέξουµε να προβάλλουµε διάφορα προϊόντα και υπηρεσίες.

 Η δηµιουργία ενός ιστοτόπου δεν είναι το πιο δύσκολο κοµµάτι κατά τη διάρκεια εκπόνησης του , σε αντίθεση µε τη δοµή και την οργάνωση του, που αποτελούν ένα ιδιαίτερα σύνθετο κοµµάτι.

 Στη συγκεκριµένη εργασία µε προβληµάτισε περισσότερο η σχεδίαση και η δοµή των πληροφοριών, ώστε να προβάλλονται µε τον καταλληλότερο τρόπο τα προϊόντα (βιβλία) καθώς και η εύκολη πλοήγηση και η λειτουργία των συνδέσµων. Θεωρώ, ως εξαιρετική εµπειρία την συγκεκριµένη διπλωµατική, γιατί σου δίνεται η δυνατότητα να ασχοληθείς µε ένα αντικείµενο, το οποίο µε το ένα ή τον άλλο τρόπο, θα χρειαστεί να ασχοληθείς κάποια στιγµή στη ζωή σου σαν Βιβλιοθηκονόµος. Όσο πιο πολύ ασχολήσαι, τόσο περισσότερες λειτουργίες θα µαθαίνεις αλλά και θα εξελίσσεσαι. Οι ιστοσελίδες αποτελούν για το Βιβλιοθηκονόµο ένα εξαιρετικά ισχυρό εργαλείο καθώς µέσω αυτού αποδεικνύουν καθηµερινά τις γνώσεις τους.

 Οι σηµερινοί χρήστες, αρχίζουν να εξισώσουν τους δικτυακούς τόπους των βιβλιοθηκών µε τη φυσική βιβλιοθήκη. ∆εδοµένου ότι πραγµατοποιούν πολλές προσωπικές, επαγγελµατικές ή κοινωνικές δραστηριότητες όπως αγορές, τραπεζικές συναλλαγές, ψυχαγωγία µέσω του διαδικτύου µεταφέρουν αυτή την εµπειρία και σε άλλες δραστηριότητες της ζωής τους, αυξάνοντας έτσι τις προσδοκίες για το σύνολο των λειτουργιών και των υπηρεσιών που η ιστοσελίδα µιας βιβλιοθήκης παρέχει σήµερα, καθώς και για την αλληλεπίδραση τους µαζί της.Η κατανόηση των αναγκών τους και προσαρµογή του συστήµατος πληροφόρησης στις πραγµατικές του δυνατότητες αποτελούν ενέργειες, που µπορούν να καταστήσουν τις πηγές πληροφοριών προσιτές και πλήρως κατανοητές για το χρήστη.

Εφαρµόζοντας µετρήσεις χρηστικότητας από την αρχική φάση του σχεδιασµού της ιστοσελίδας και συνεχίζοντας µε επαναληπτικές διαδικασίες ανά τακτά χρονικά διαστήµατα όχι µόνο προσδιορίζονται τυχόν προβλήµατα, αλλά παράλληλα αναπτύσσονται και νέοι καλύτεροι τρόποι πρόσβασης στις πληροφορίες. Οι βιβλιοθηκονόµοι που δεν εφησυχάζουν αλλά τολµούν να χρησιµοποιούν τέτοιες µεθόδους επιτυγχάνουν τη δηµιουργία ιστοσελίδων µε υπηρεσίες υψηλής προστιθέµενης αξίας για το χρήστη.

 Όσον αφορά την αξιολόγηση και προώθηση της, η εργασία αυτή, αν και υστερεί τεχνικά σε σχέση µε άλλες που απευθύνονται στο ίδιο κοινό, όπως για παράδειγµα µεγάλα βιβλιοπωλεία όπως Amazon, Παπασωτηρίου κ.α, θα µπορούσε µε λίγες προσθήκες λειτουργικότητας να αξιοποιηθεί στον ίδιο περίπου βαθµό.

 Λειτουργίες όπως η διασύνδεση µε µία βάση δεδοµένων, εύχρηστο περιβάλλον διαχείρισης για πιθανούς µελλοντικούς διαχειριστές, µέσω του οποίου θα µπορεί να γίνεται η ανανέωση του υλικού και των τιµών, θα έδιναν µια ιδιαίτερη ώθηση στην αποδοτικότητα του. Ακόµη και αν δε µέναµε µόνο σε αυτή, αλλά προσθέταµε και άλλες ίσως "δευτερεύουσες" πινελιές όπως γραφικά, λογότυπα, νέες παραγγελίες κλπ. , τα οποία σε πρώτη µατιά, µπορεί να µην είναι απαραίτητα για τη βασική λειτουργία του ιστοτόπου, σίγουρα όµως προσθέτουν πολλά στην προτίµηση του κοινού και στην έµµεση προώθηση του ως µία καλή επιλογή ηλεκτρονικού καταστήµατος.

## Κεφάλαιο 5 – Βιβλιογραφία

- Αρσένης, Σπύρος ∆. Σχεδιασµός πετυχηµένων ιστοσελίδων: µάρκετινγκ και πωλήσεις προϊόντων και υπηρεσιών µέσω διαδικτύου. Αθήνα: Κλειδάριθµος, C2008.
- Bruce, Betsy. Μάθετε το Dreamweaver MX µέσα σε 24 ώρες. Αθήνα, Μ.Γκιούρδας, 2003.
- Millhollan Mary, Castrina Jeff. Έξυπνα και γρήγορα; δηµιουργία ιστοσελίδων. Αθήνα: Κλειδάριθµος, 2003.
- Newman, Paul. Dreamweaver MX βήμα προς βήμα. Αθήνα: Μ. Γκιούρδας.2002.

Ηλεκτρονική Βιβλιογραφία

- Βιβλιοθήκη ΤΕΙ Σερρών. 4 Νοεµβ. 2003. Βιβλιοθήκη Τει Σερρών. 8 Σεπτ. 2008. <http://lib.teiser.gr/staff/theod/files/12psab022.pdf >
- $\bullet$  E-Lis. 22 Νοεμβ. 2004. eprints.rclis.org. 3 Σεπτ. 2008 <http://eprints.rclis.org>
- Webone. 5 ∆εκ. 2006. Webone. 4 Σεπτ. 2008. <http:// www.webone.gr>